I

ここでは、Internet Explorer を使ってダウンロードするものとして、解説しております。

他のブラウザを用いている場合は、そちらのマニュアル等をご参照ください。

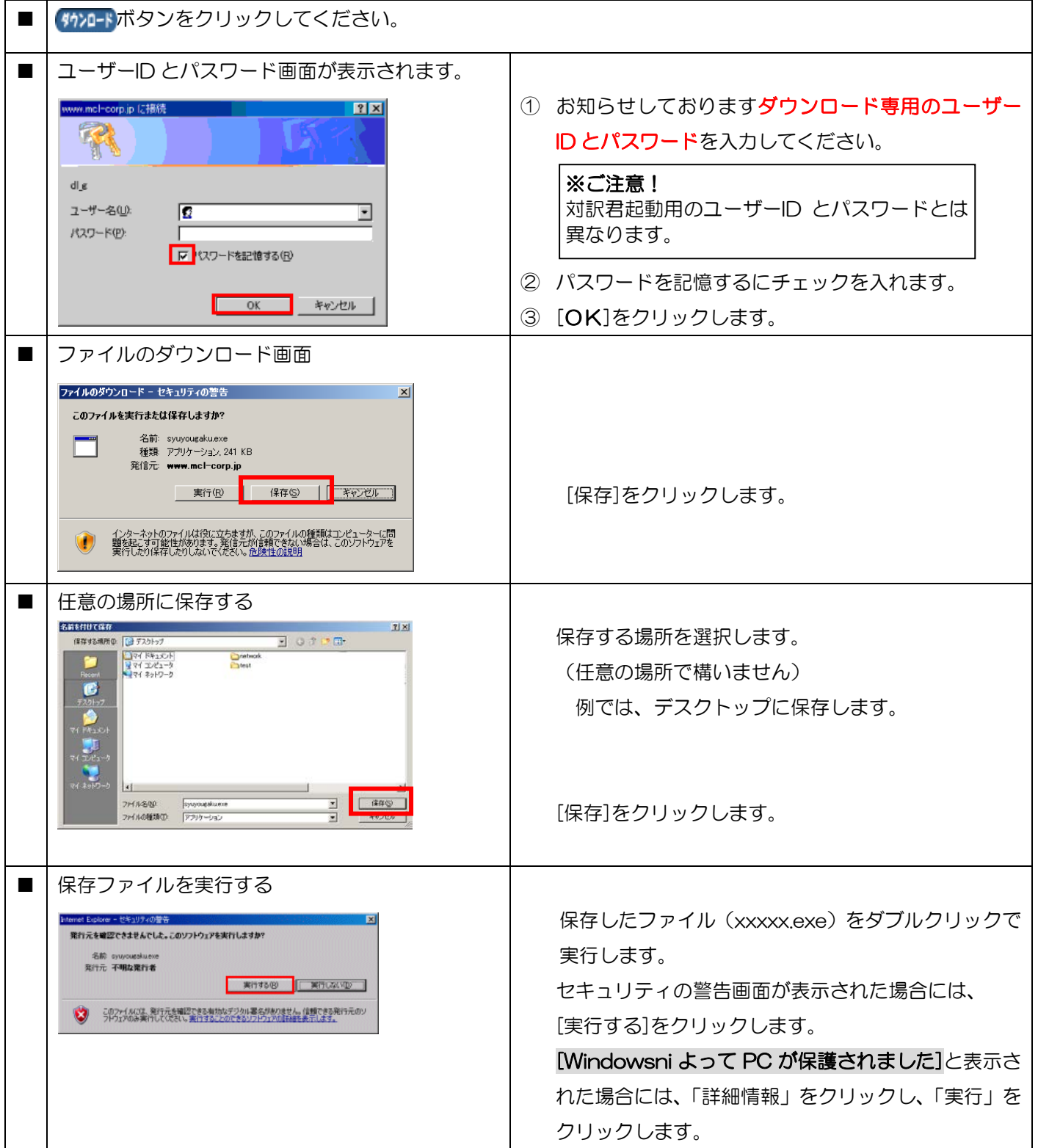

## **内蔵対訳集バージョンアップ方法**

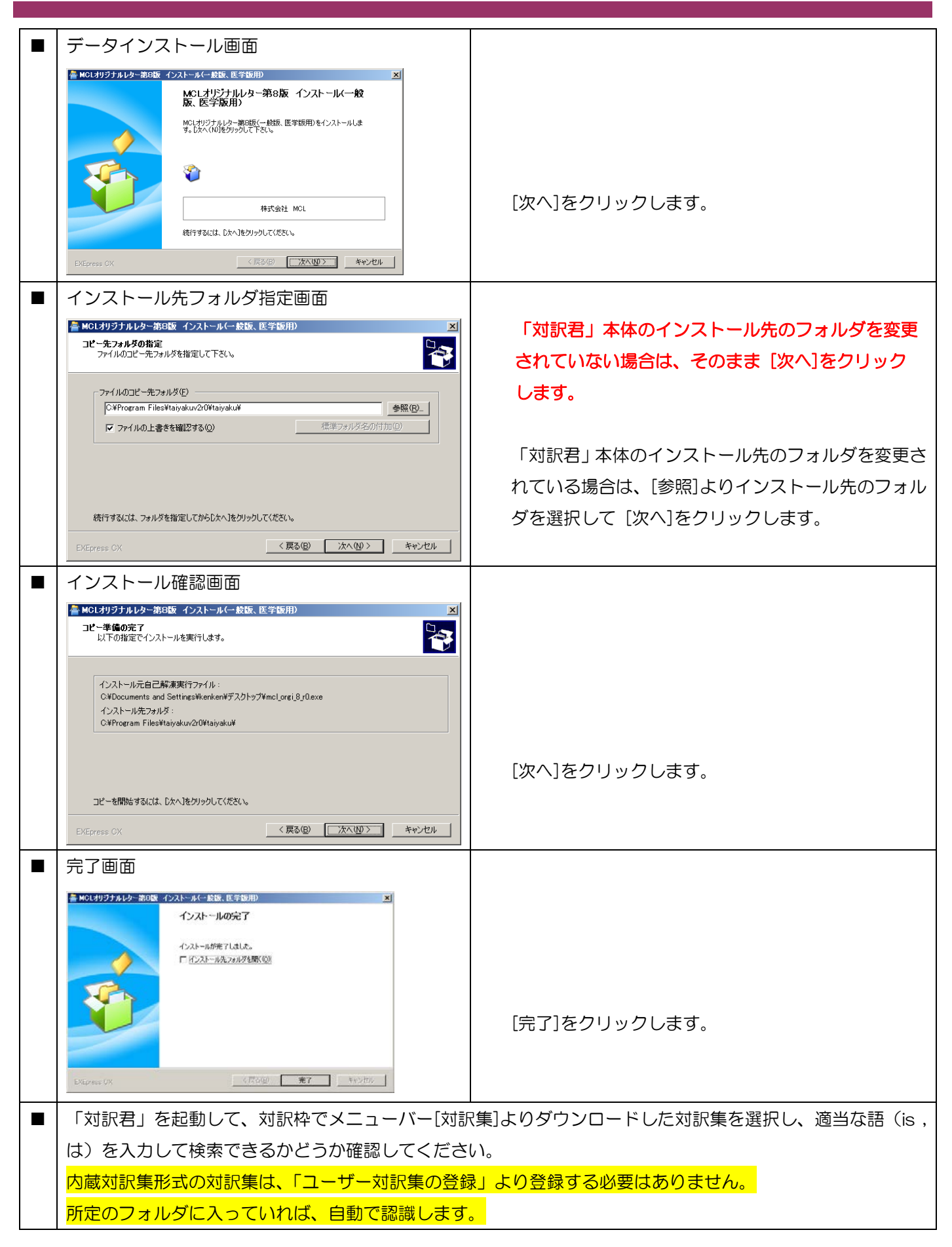